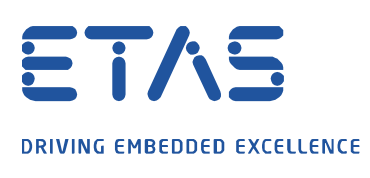

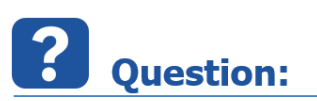

I want to generate a **Component Code-Frame** from a software component ...

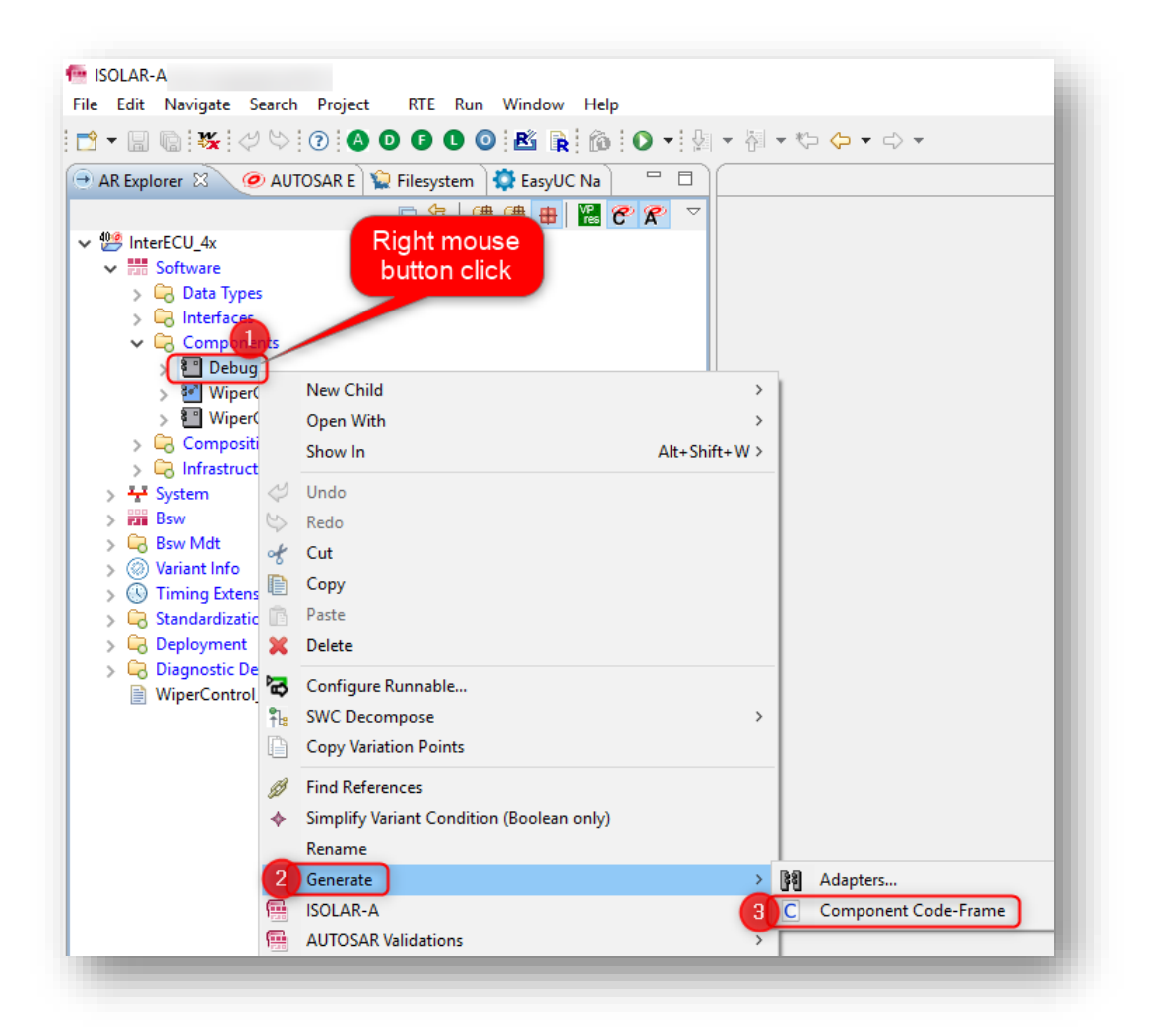

... but receive following error:

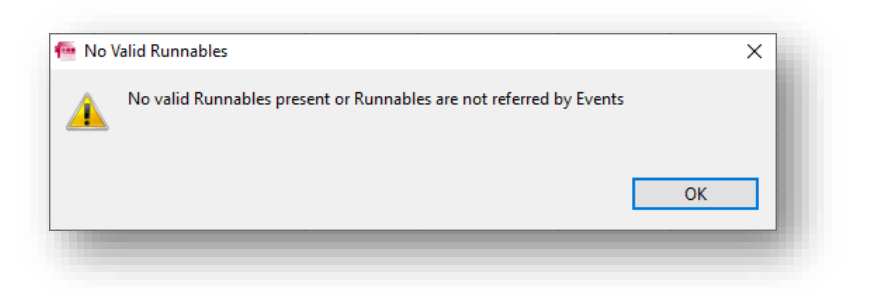

No valid Runnables present or Runnables are not referred by Events

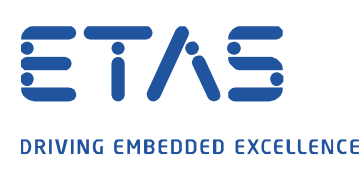

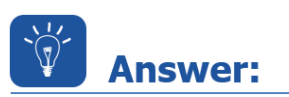

1. On software component: Right mouse button click → **Open With** → **Component Editor**

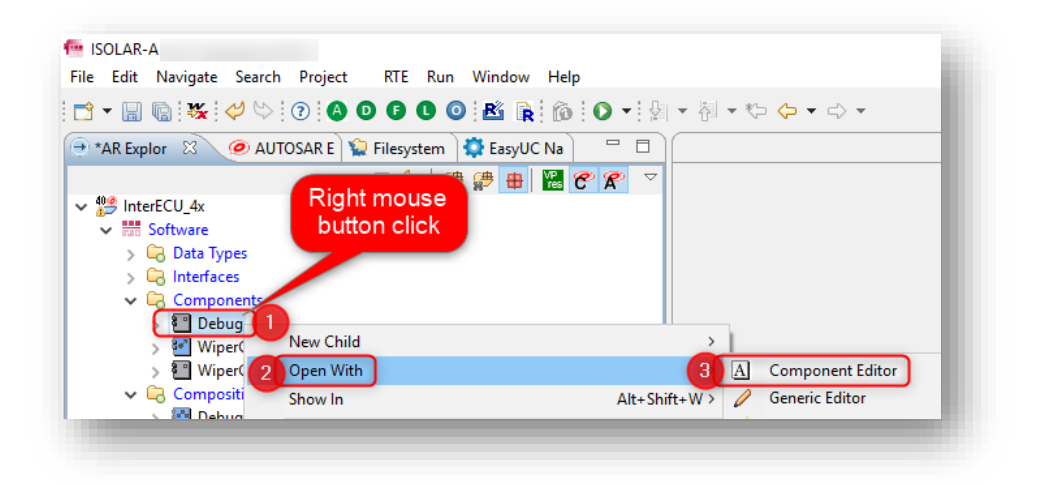

## 2. Click **Events** tab

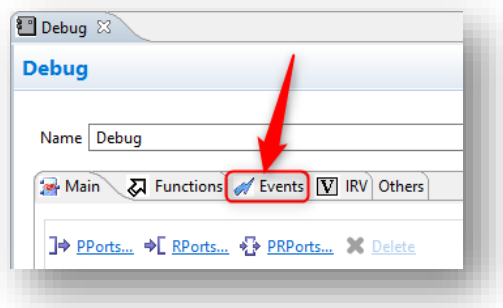

## 3. Click "**+**" (**ADD Events**) button

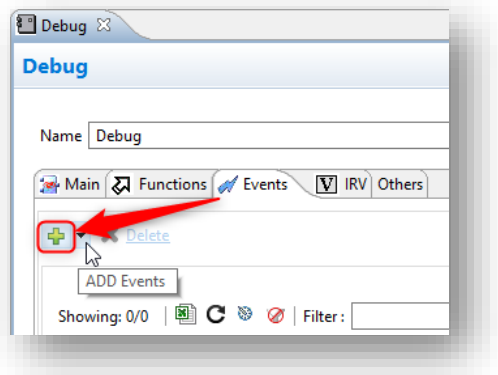

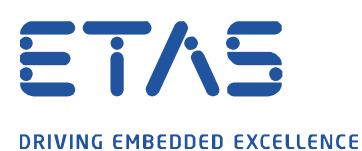

4. In dialog "**TimingEvent Creation Dialog**" → In check box on the left side of "**Debug\_Run**": Left mouse button double click → In column "**Timing Period(s)**": Left mouse button click → Type "**1.0**" → Click **OK** button

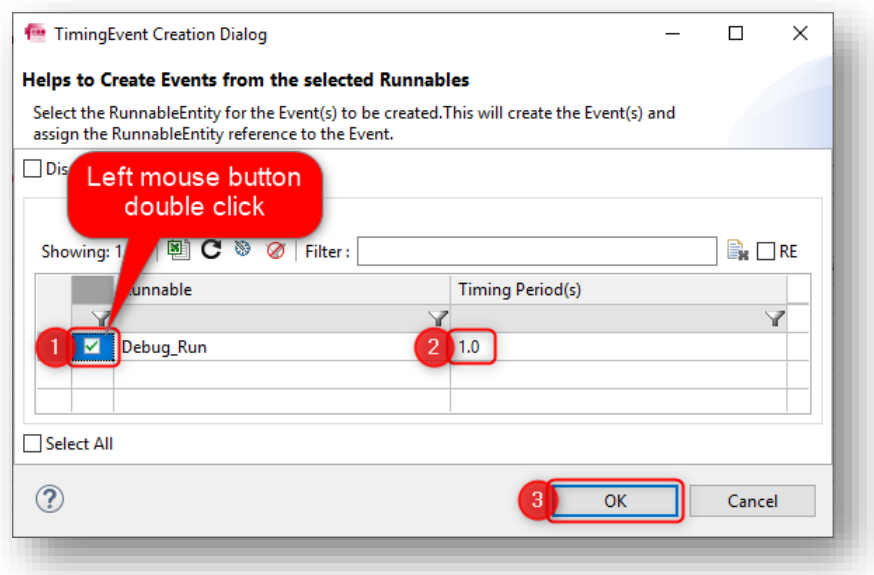

5. Result: Event "**TimingEvent\_0**" refers runnable "**Debug\_Run**"

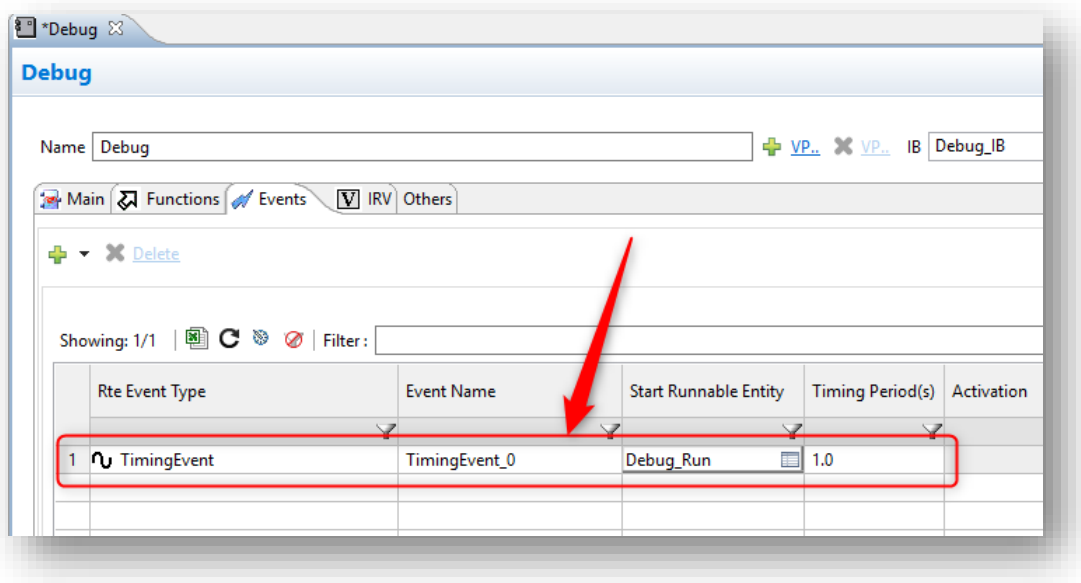

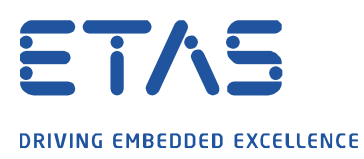

6. On software component: Right mouse button click → **Generate** → **Component Code-Frame**

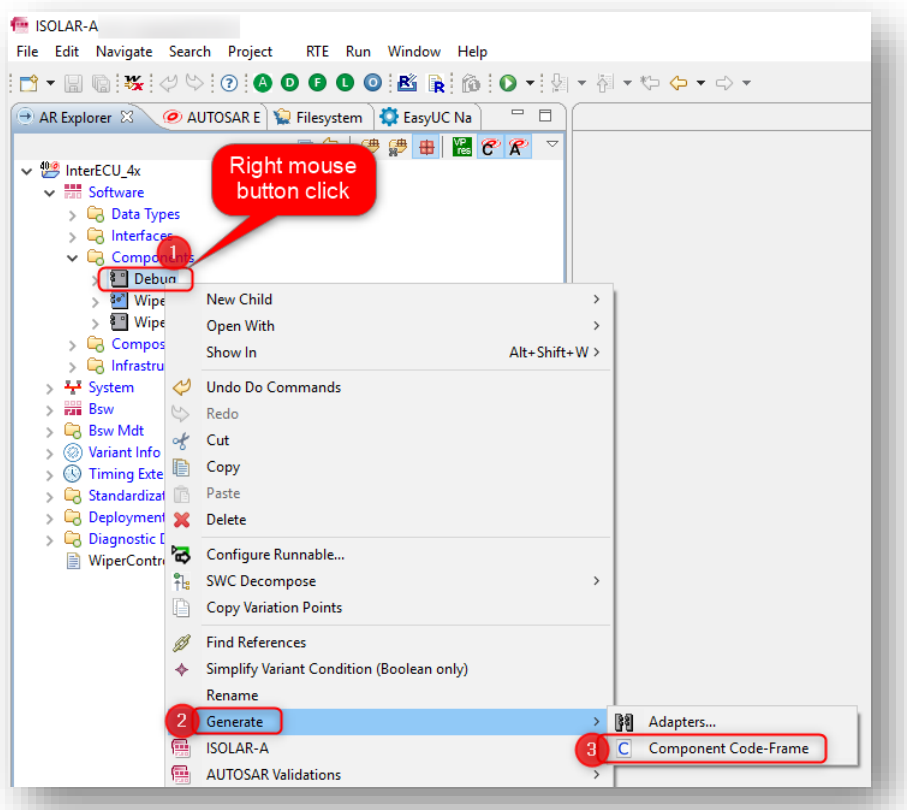

7. Result: Dialog **Component Code-Frame** creation wizard is opened

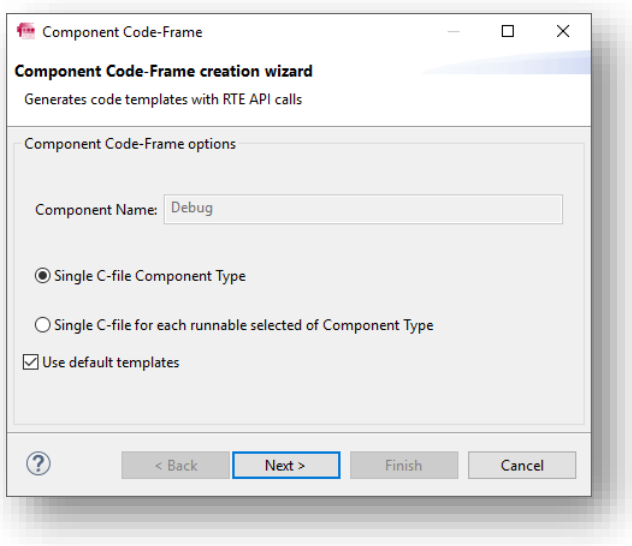

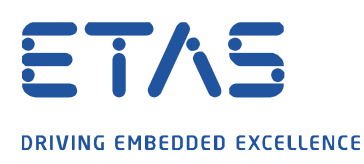

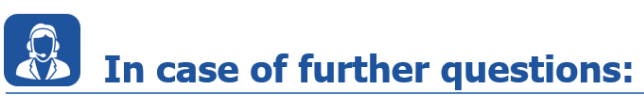

Please feel free to contact our Support Center, if you have further questions. Here you can find all information:<http://www.etas.com/en/hotlines.php?langS=true&>

This information (here referred to as "FAQ") is provided without any (express or implied) warranty, guarantee or commitment regarding completeness or accuracy. Except in cases of willful damage, ETAS shall not be liable for losses and damages which may occur or result from the use of this information (including indirect, special or consequential damages).